## Inleidingen

Gefeliciteerd, u bent nu gebruiker van dit notebook, een zorgvuldig ontworpen notebook. Het gebruik van dit gloednieuwe, uitstekende notebook zal voor u een fantastische en professionele ervaring zijn. Wij zijn er trots op klanttevredenheid.

## **Uitpakken**

Open eerst de verpakking en controleer grondig alle onderdelen. Neem direct contact op met uw lokale verkooppunt als een onderdeel is beschadigd of ontbreekt. Bewaar de doos en het verpakkingsmateriaal, zodat u het kunt gebruiken als u het apparaat op een later tijdstip moet verzenden. De verpakking moet de volgende onderdelen bevatten:

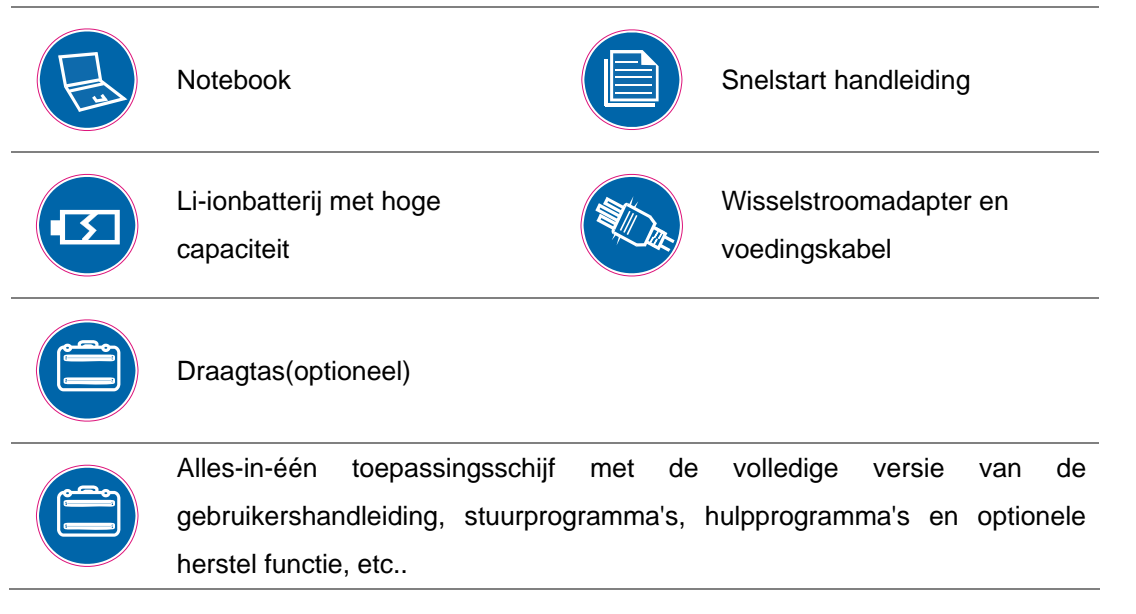

*Deze hierboven vermelde accessoires kunnen zonder kennisgeving veranderen.*

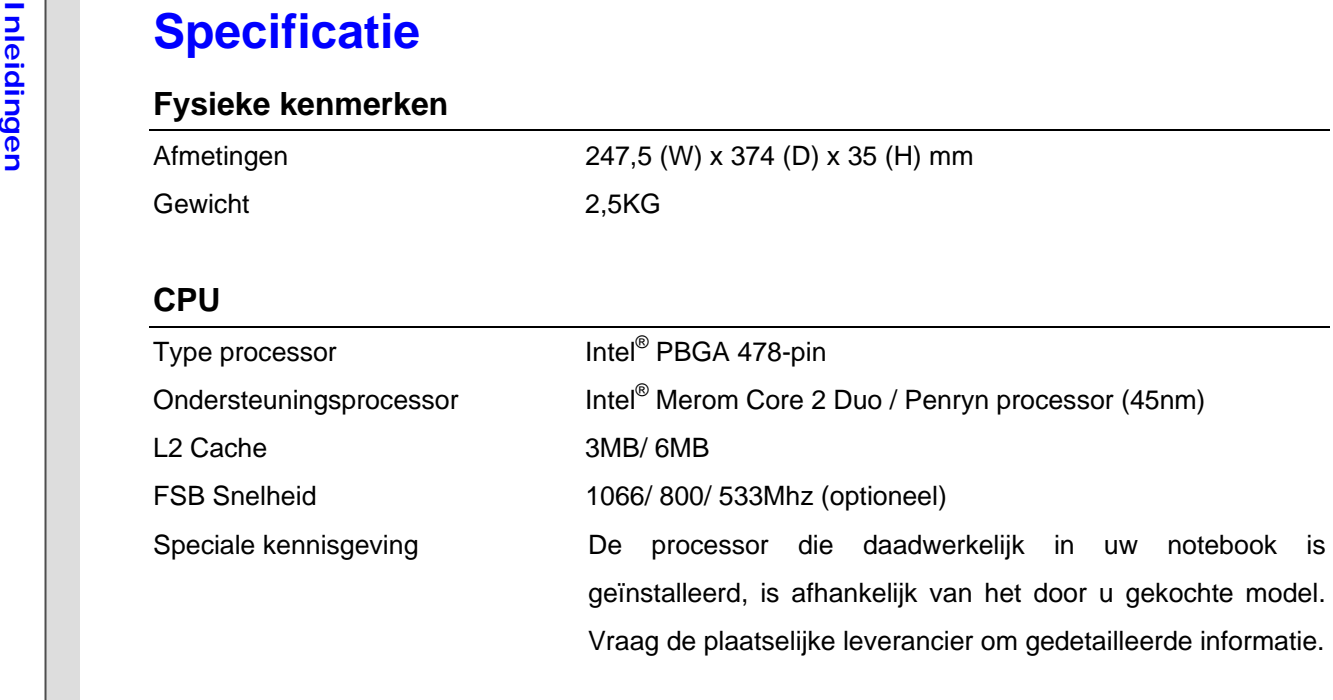

## **Core Chips**

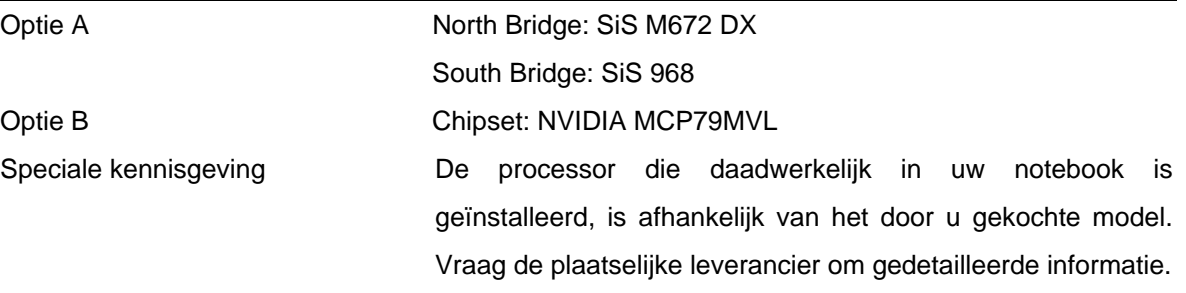

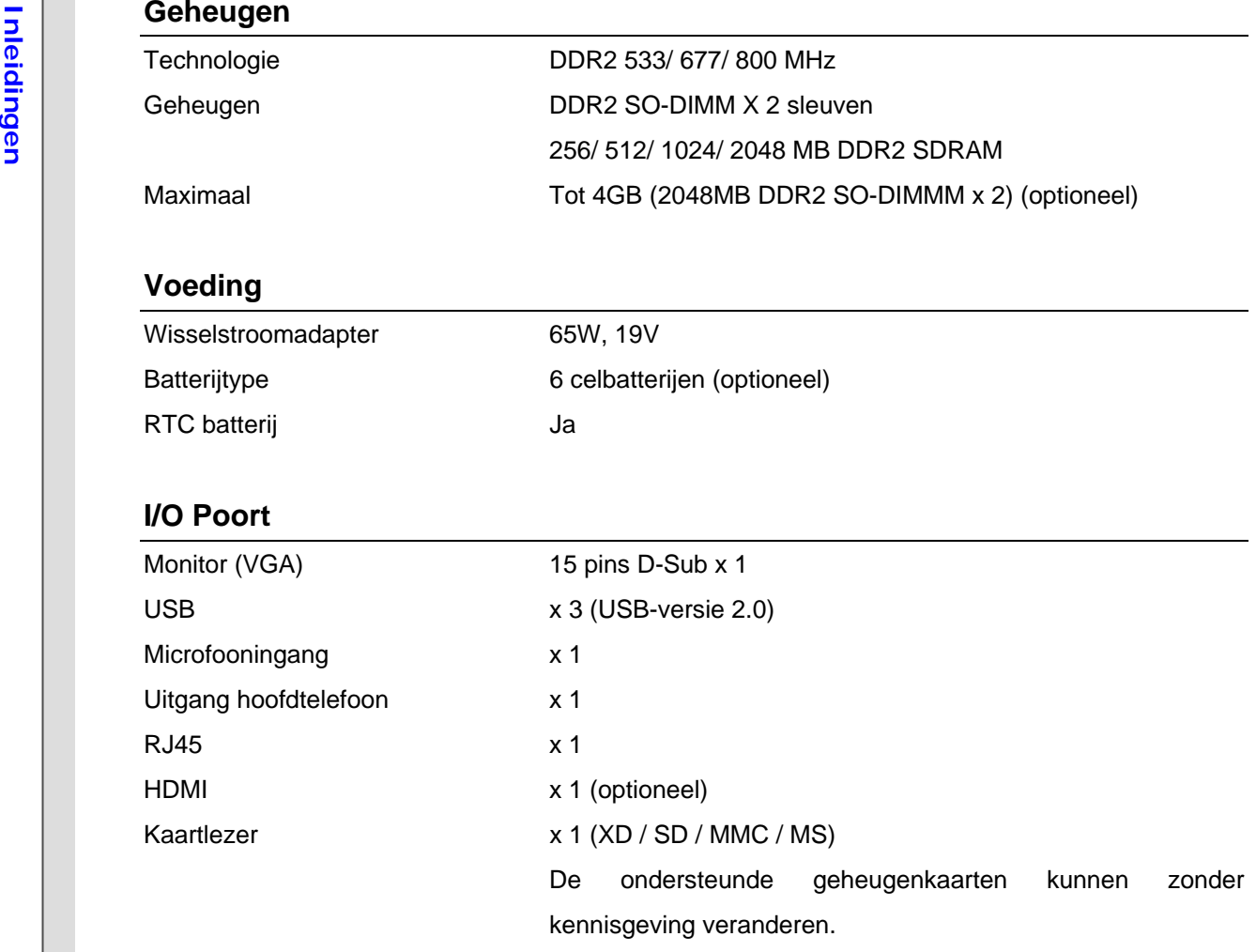

**Inleiding ExpressCard**<br>
Sleuf Express Card-sleuf x 1 (optioneel)<br> **Opslag** (de hier weergegeven onderdelen kunnen, afhankelijk van het model dat de gebruiker heeft aangeschaft, verschillen)

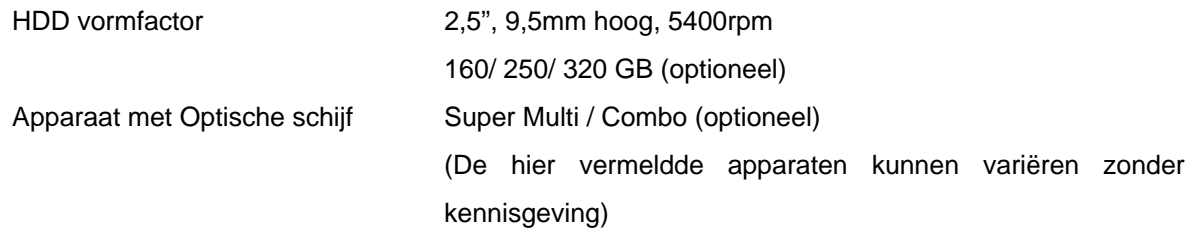

## **Communicatiepoort** (hier weergegeven onderdelen kunnen zonder kennisgeving verschillen)

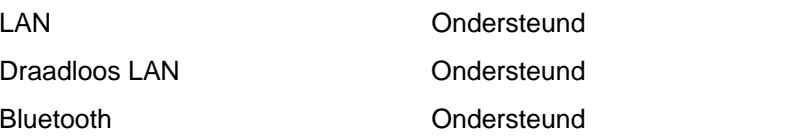

#### **Audio**

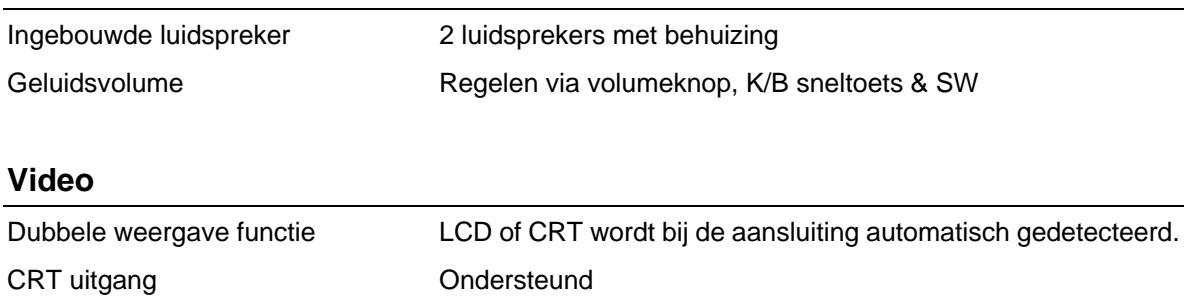

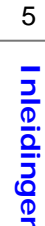

## **Inleiding Scherm**<br>
LCD type 16" / 15.6" (optioneel)<br>
Helderheid Helderheid te bedienen via K/B sneltoetsen<br>
Helderheid te bedienen via K/B sneltoetsen **WebCam** CMOS (optioneel) Ondersteund **Software & BIOS**  Opstarten via USB flash Ja, alleen opstarten met USB-diskette via DOS BIOS Ondersteuning snel opstarten ---- Ja **Overige**  Opening Kensington-slot x 1 Conformiteit WHQL

Upgrade en Garantie<br>
Op verzoek van de gebruiker kunnen het geheugen, het harddiskstation en de batterijen die<br>
voorgeinstalleerd zijn in het aangekochte product, worden geupgrade of vervangen.<br>
Voor meer informatie over d

de Gebruikershandleiding. Voor verdere informatie over het aangekochte product, verwijzen wij u naar uw plaatselijke dealer.

Indien u geen geautoriseerde dealer of servicecenter bent, raden wij u af om componenten van het product te upgraden of vervangen, omdat hierdoor de garantie ongeldig wordt. Wij raden u ten sterkste aan om contact op te nemen met de geautoriseerde dealer of servicecenter voor de upgrade of vervangingsservice.

Productoverzicht<br>Dit gedeelte geeft een beschrijving van de basisaspecten van het notebook. Dit zal u helpen meer<br>The veten over het uiterlijk van dit notebook voordat u deze gebruikt. Wees u er van bewust dat het notebook dat in dit gedeelte wordt getoond, kan verschillen van het model dat u hebt aangeschaft.

## **Open bovenaanzicht**

De afbeelding van het open bovenaanzicht en de beschrijving hieronder zullen u helpen bij het doornemen van het hoofdbedieningsgebied van uw notebook.

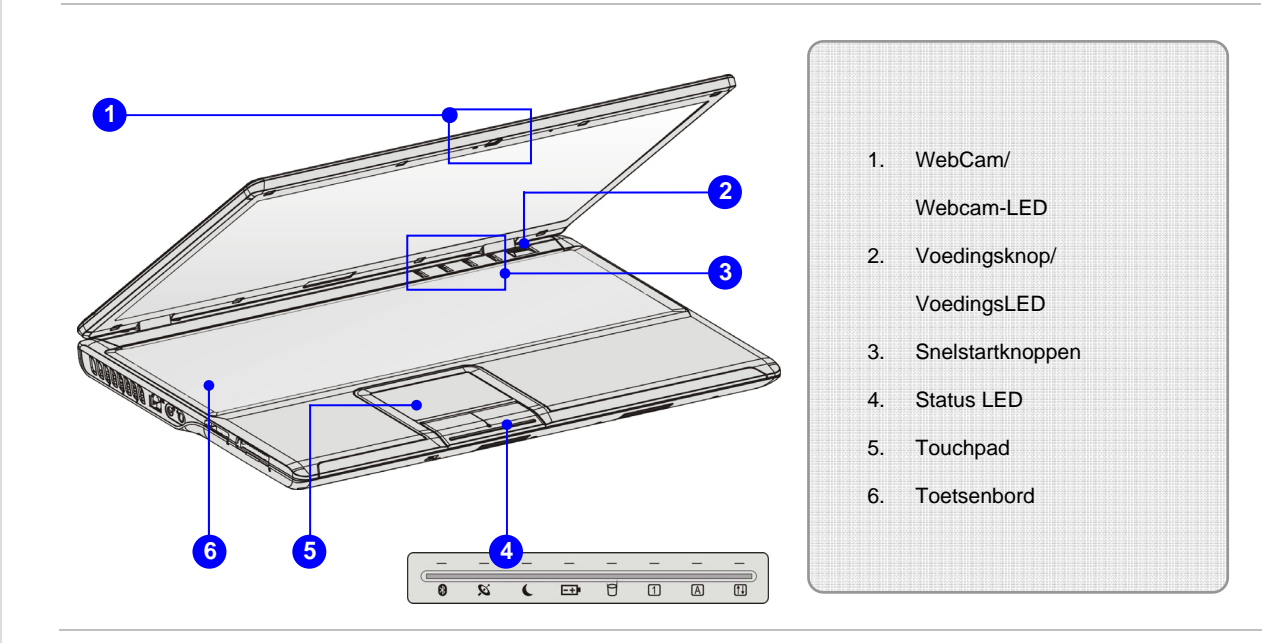

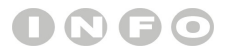

*De afbeeldingen hier zijn* 

*uitsluitend bedoeld als* 

*referentie.*

- 1. Webcam/Webcam-LED (optioneel)<br>
 Deze ingebouwde webcam kan worden gebruikt voor het maken van foto's, het opnemen<br>
van video's, het houden van vergaderingen en andere interactieve toepassingen.<br>
 De webcam-LED indicat
	- webcamfunctie wordt geactiveerd en de LED gaat uit als deze functie wordt uitgeschakeld.

### **2. Voedingsknop/Voedings-LED**

## **Voedingsknop:**

 Druk op de voedingsknop om de voeding van het notebook AAN en UIT te zetten.

### **Voeding/ Energiebesparingsfunctie LED:**

- Licht blauw op wanneer de voeding van het notebook wordt aangezet.
- Licht groen op wanneer de energiebesparingsfunctie wordt ingeschakeld.
- De LED gaat uit wanneer het systeem wordt uitgezet.

#### **3. Snelstartknoppen**

Druk op de snelstartknoppen om de specifieke toepassingen of hulpprogramma's te activeren.

Met behulp van deze snelstarttoetsen zijn gebruikers in staat om efficiënter te werken.

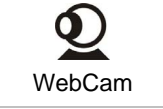

Druk op deze knop om de Webcam functie in of uit te schakelen.

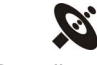

Draadloze LAN Bluetooth

Druk deze knop herhaaldelijk in om de WLAN of Bluetooth functie in of uit te schakelen.

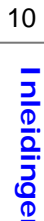

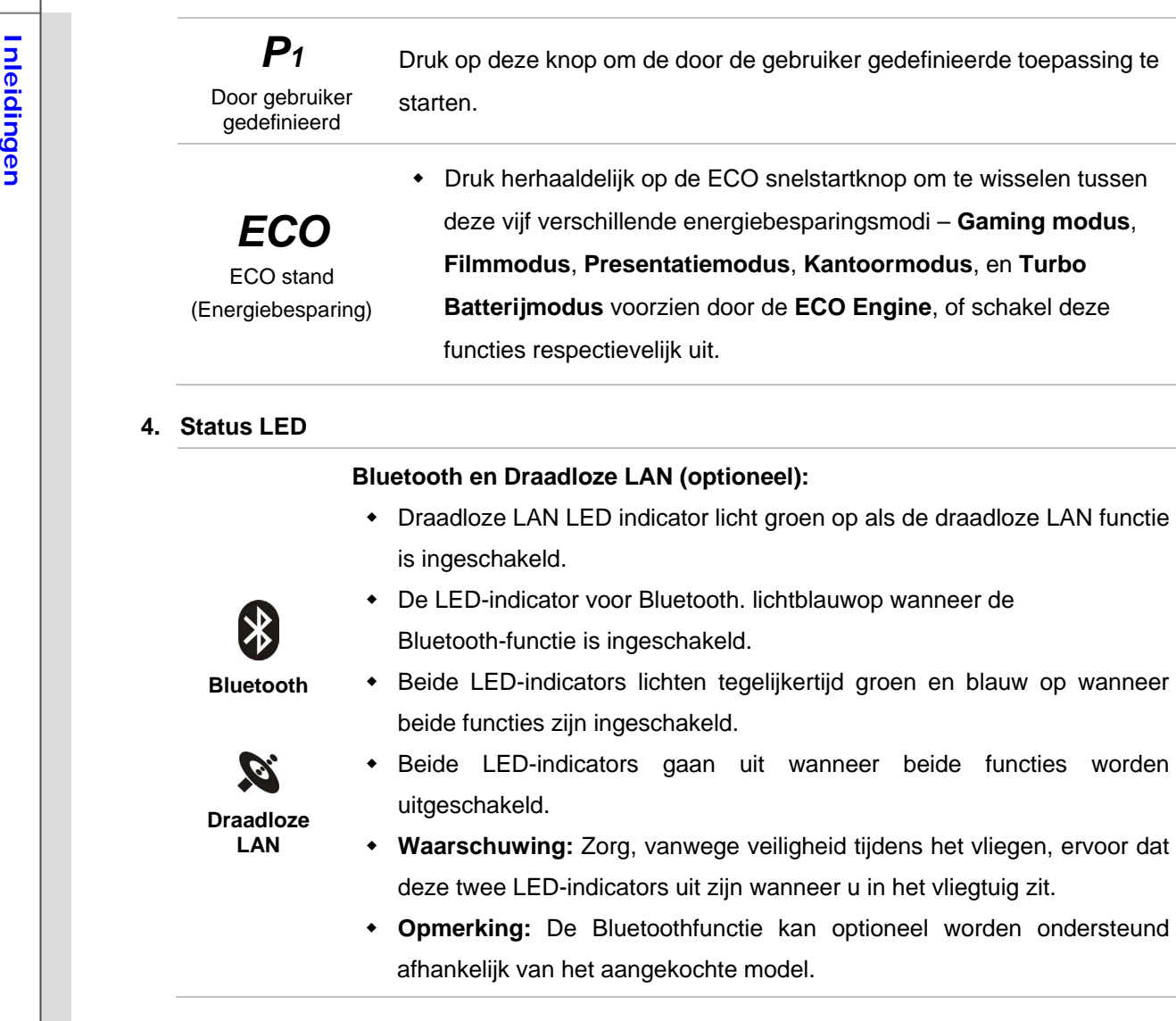

- 
- **Inleidingen Voeding aan/uit/ slaapstand:** Knippert blauw als het systeem in slaapstand gaat. De LED gaat uit wanneer het systeem wordt uitgezet. **Batterijstatus:**

- Licht groen op wanneer de batterij wordt opgeladen.
- Licht geel op als de batterij status Laag vermogen aangeeft.
- Knippert geel als de batterij uitvalt en wij raden aan om deze dan te vervangen met een nieuwe batterij. Raadpleeg uw lokale dealer voor de aankoop van een gelijkwaardig type batterij zoals door de fabrikant wordt aanbevolen.
	- De batterij-LED gaat uit als de batterij volledig is opgeladen of indien de wisselstroomadapter wordt losgekoppeld.

#### **Harde schijf/ Optisch schijfstation Apparaat In gebruik:**

Knippert blauw wanneer het systeem de harde schijf of het optische schijfstation gebruikt wordt.

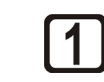

 $\bm{A}$ 

**FD** 

। +।

**Num Lock (Numeriek vergrendeling):** licht blauw op wanneer de Num Lock-functie is geactiveerd.

**Caps Lock (Hoofdletters):** licht blauw op wanneer de Caps Lock-functie is geactiveerd.

**Scroll Lock (Schuifvergrendeling):** Lichtblauwop wanneer de Scroll Lock-functie is geactiveerd.

**Inleiding 12. States 15. Touchpad**<br>Dit is het aanwijsapparaat van het notebook.<br>**6. Toetsenbord 6.** Toetsenbord

Het ingebouwde toetsenbord biedt alle functies van een toetsenbord op volledige grootte.

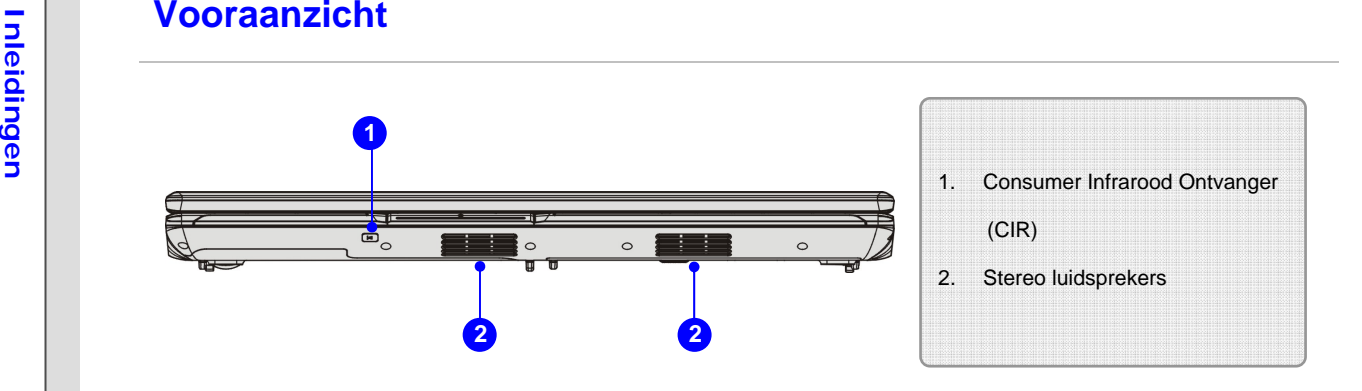

## **1. Consumer Infrarood Ontvanger (CIR) (Optioneel)**

CIR verwijst naar een uitgebreid gamma apparaten die het infrarode elektromagnetische spectrum voordraadloze communicatie te gebruiken.

## **2. Stereo luidsprekers**

Geven hoge geluidskwaliteit met stereosysteem en ondersteuning voor de HiFi-functie.

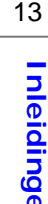

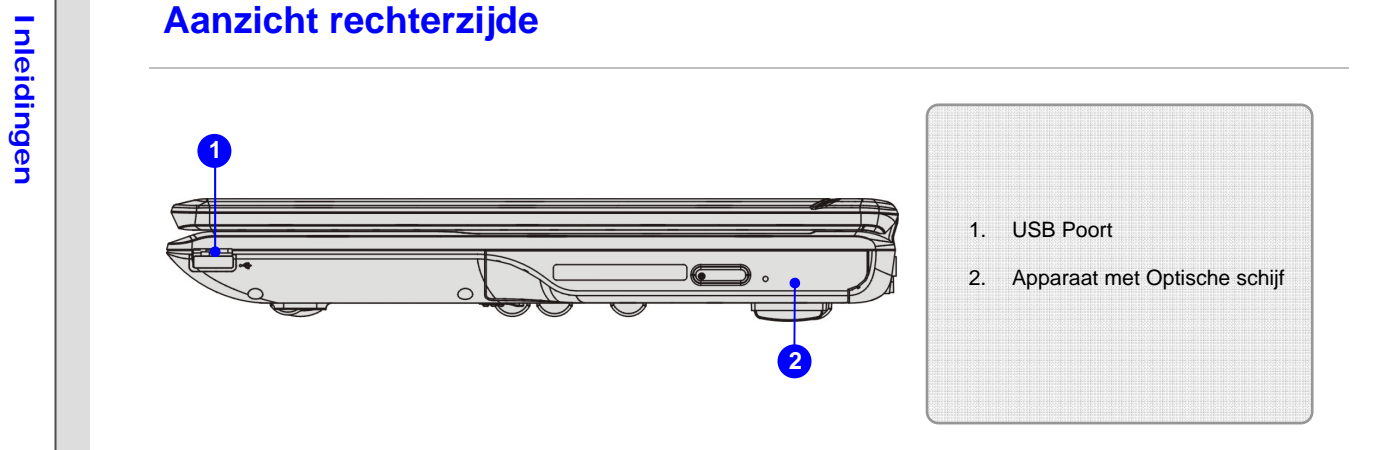

#### **1. USB Poort**

Via de USB 2.0 poort kunt u randapparaten met een USB-interface aansluiten, zoals de muis, toetsenbord, modem, draagbare harde schijfmodule, printer en meer.

## **2. Apparaat met Optische schijf**

Dit notebook is voorzien van een optisch opslagapparaat. Welk apparaat in uw notebook voorgeïnstalleerd is, is afhankelijk van het gekochte model.

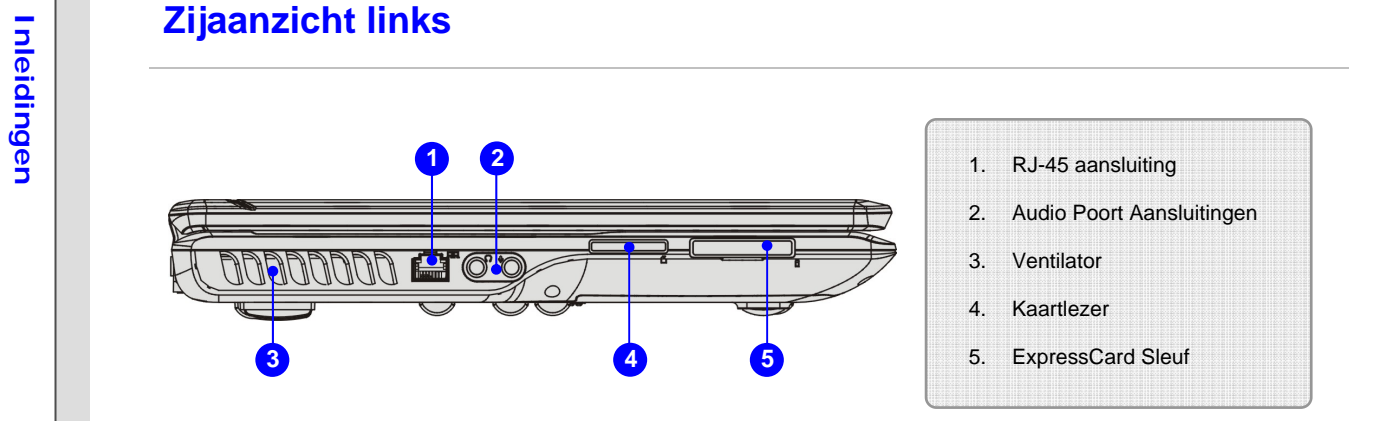

**1. RJ-45 aansluiting** 

De Ethernet aansluiting wordt gebruikt om een LAN kabel aan te sluiten voor een netwerkverbinding.

## **2. Audio Poort Aansluitingen**

Geven hoge geluidskwaliteit met stereosysteem en ondersteuning voor de HiFi-functie.

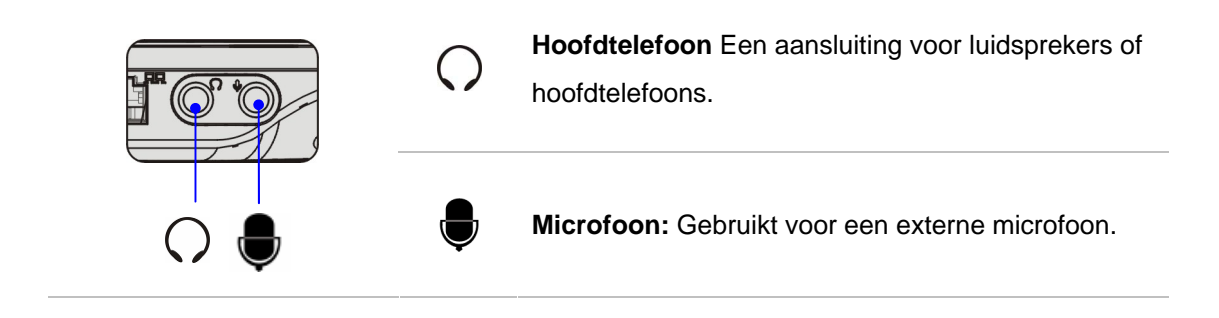

**Inleiding 13. Ventilator**<br>De ventilator is ontwikkeld om het systeem af te koelen. Zorg dat u de ventilator NIET<br>blokkeert, zodat de lucht kan circuleren.

#### **4. Kaartlezer**

De ingebouwde kaartlezer kan verschillende soorten geheugenkaart ondersteunen, zoals MMC (Multi-Media Card), XD (eXtreme Digital), SD (Secure Digital), MS (Memory Stick) of MS Pro (Memory Stick Pro) kaarten, enzovoort. Neem contact op met uw lokale dealer voor meer en juiste informatie en hou er rekening mee, dat de ondersteunde geheugenkaarten zonder kennisgeving kunnen veranderen.

### **5. ExpressCard Sleuf (optioneel)**

Het notebook is voorzien van een Express Card-sleuf. De nieuwe Express Card-interface is kleiner en sneller dan de PC Card-interface. De Express Card-technologie profiteert van de schaalbare seriële PCI Express- en USB 2.0-interfaces met hoge bandbreedte.

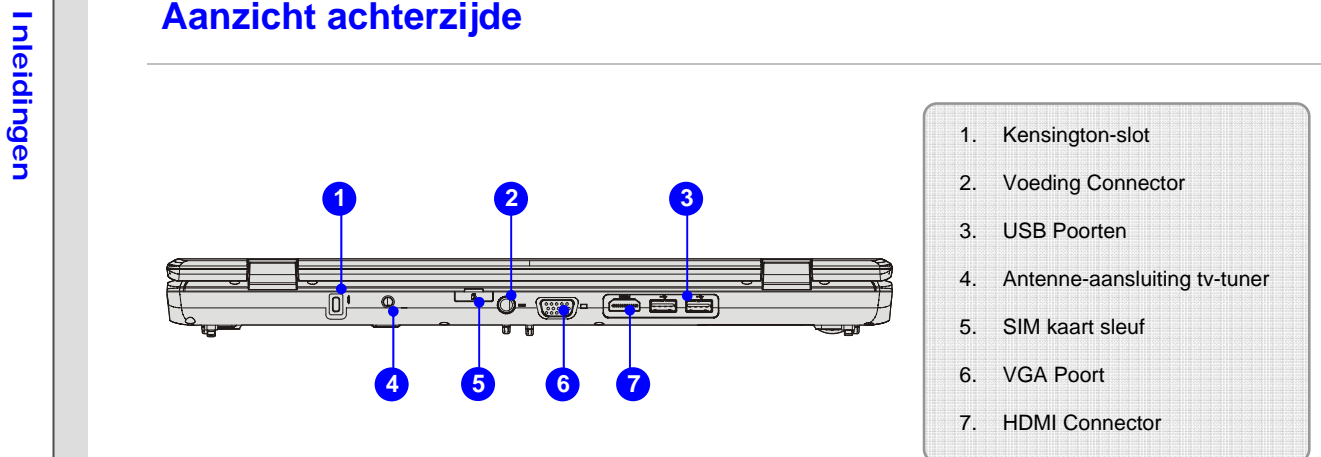

#### **1. Kensington-slot**

Dit notebook is voorzien van een Kensington-slot opening, waarmee gebruikers het notebook op hun plaats kunnen fixeren met een sleutel of een mechanisch PIN apparaat en bevestigd middels een met rubber omgeven metalen kabel. Het uiteinde van de kabel heeft een kleine lus waardoor de volledige kabel rond een vast object, zoals een zware tafel of een ander soortgelijk object, kan worden gewikkeld en zodoende het notebook op zijn plaats houdt.

#### **2. Voeding Connector**

Voor het aansluiten van de wisselstroomadapter en stroomvoorziening van het notebook.

#### **3. USB Poorten**

Via de USB 2.0 poort kunt u randapparaten met een USB-interface aansluiten, zoals de muis, toetsenbord, modem, draagbare harde schijfmodule, printer en meer.

4. Antenne-aansluiting tv-tuner (optioneel)<br>Notebook met Analoge TV tuner — sluit de meegeleverde TV-Tuner adapter aan in de<br>aansluiting en bevestig dan de TV kabel aan het andere uiteinde van de adapter.<br>Notebook met Digi

#### **5. SIM kaart sleuf (optioneel)**

De SIMkaart moet op correcte wijze in de SIMkaart sleuf worden gestoken die zich in het notebook bevindt voor internetservice. Neem contact op met uw internetserviceprovider voor kwesties aangaande internetverbinding.

#### **6. VGA Poort**

Via de 15-pins-D-sub VGA-poort kunt u een externe monitor of een ander standaard VGA compatibel apparaat (zoals een projector) aansluiten voor een grote weergave van het computerbeeldscherm.

#### **7. HDMI Connector (Optioneel)**

HDMI (High Definition Multimedia Interface Support) is een nieuwe interfacestandaard voor pc's, beeldschermen en consumentenelektronica die standaard, verbeterde en hoge definitie video en multikanaals digitale audio via één kabel ondersteunt.

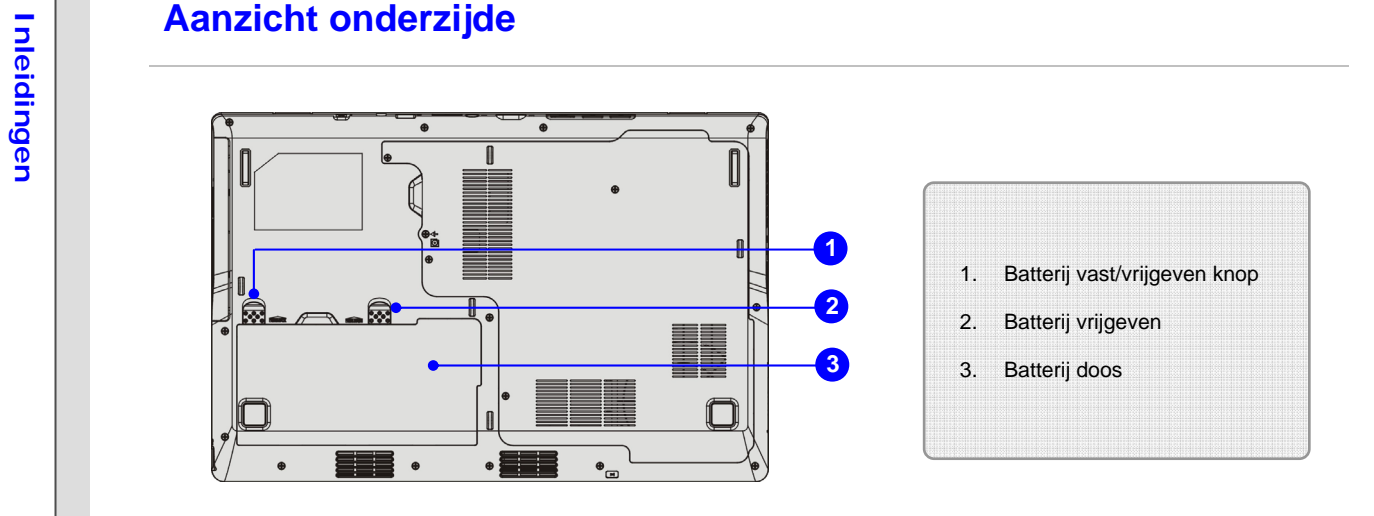

### **1. Batterij vast/vrijgeven knop**

Batterij kan niet worden uitgenomen als de knop is ingesteld op de gesloten/vast positie. Als de knop eenmaal naar de ontgrendelpositie is geschoven, kan de batterij worden verwijderd.

## **2. Batterij vrijgeven**

Het is een veerslotsysteem dat gebruikt wordt om de batterijdoos vrij te geven. Schuif het met de ene hand opzij en trek de batterijdoos voorzichtig los met de andere hand.

## **3. Batterij doos**

Dit notebook wordt, indien de wisselstroomadapter wordt losgekoppeld, van voeding voorzien door de batterijdoos.

## **Inlease and ECO Engine (ECO-motor) --**<br> **Independent Energiebesparingsfunctie**

*ECO Engine*, de uitzonderlijke en unieke energiebesparende functie, heeft 5 verschillende instellingen voor energiebesparing – **Gaming mode (Spelmodus)**, **Movie mode (Filmmodus)**, **Presentation mode (Presentatie modus)**, **Office mode (Kantoor modus)** en **Turbo Battery mode (Turbo-batterijmodus)**, waarmee de gebruikstijd van de batterij wordt verlengd als u verschillende taken met deze notebook uitvoert.

Druk herhaaldelijk op de ECO snelstarttoets, om tussen deze 5 verschillende modi te schakelen of om deze ECO Engine (ECO-motor) herhaaldelijk uit te zetten.

De energiebesparingsmodus die momenteel geactiveerd is, wordt weergegeven op het scherm middels het pictogram van de modus die geselecteerd is.

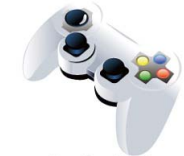

### **Gaming Mode (Spelmodus)**

Selecteer deze modus wanneer u speltoepassingen uitvoert.

**Gaming Mode** 

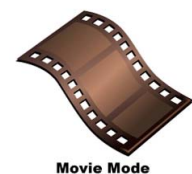

## **Movie Mode (Filmmodus)**

Selecteer deze modus wanneer u multimediatoepassingen gebruikt.

## **Inleiding and Selecteer Selecteer deze modus wanneer u speltoepassingen uitvoert.<br>
<b>Presentation Mode** Selecteer deze modus wanneer u speltoepassingen uitvoert.<br>
Presentation Mode

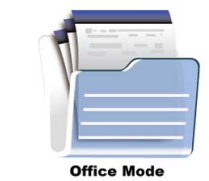

## **Office Mode (Kantoormodus)**

Selecteer deze modus wanneer u werkt met kantoordocumentatietaken.

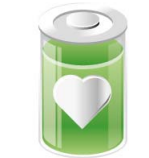

## **Turbo Battery Mode (Turbo-batterijmodus)**

Selecteer deze modus om de bedrijfsduur van de batterij te maximaliseren.

**Turbo Battery Mode** 

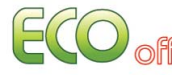

## **ECO Off (ECO uit)**

Geselecteerd om de ECO stand uit te schakelen.